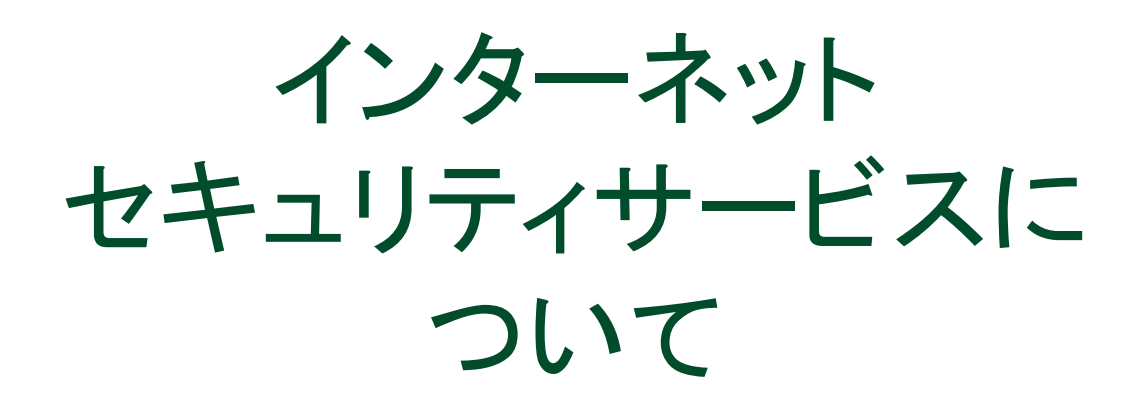

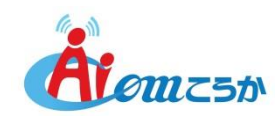

## インターネットセキュリティサービスについて

「カスペルスキー」や「サギウォール」などのご利用には、専用プログラムをお客様の パソコンにインストールしていただく必要があります。弊社ホームページの「お客様サポー ト」のページから「インターネット・オプションサービス 契約・解約お申込み」をクリックし、

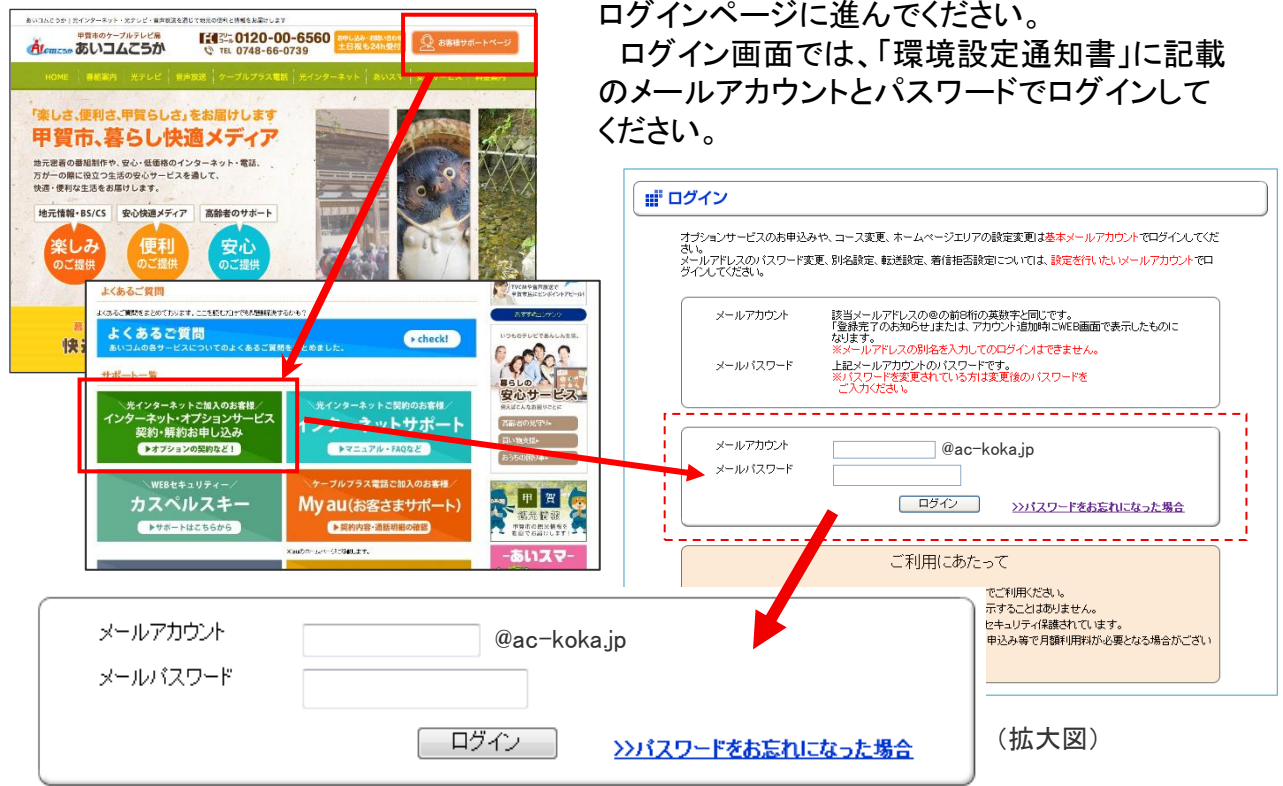

## 「インターネットの接続に関する設定」の中の「インターネットセキュリティサービスの お申込み・解約」をクリックします。

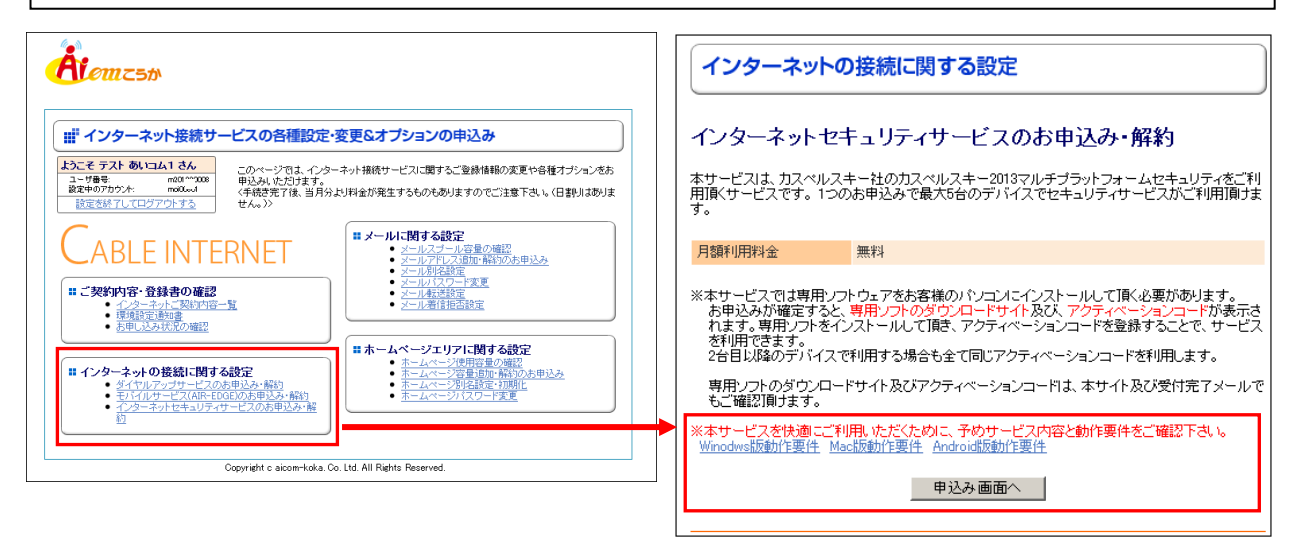

申込み画面が表示されます。使用するOSの動作要件を確認し、手順に従って申し込 みを行ってください。

※OSごとの動作要件があります。動作要件を満たしていないパソコンの場合は、動作しない・パソコンが重くなる等の 問題が発生する場合があります。

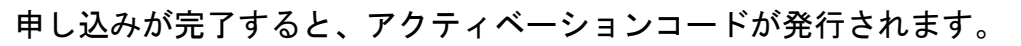

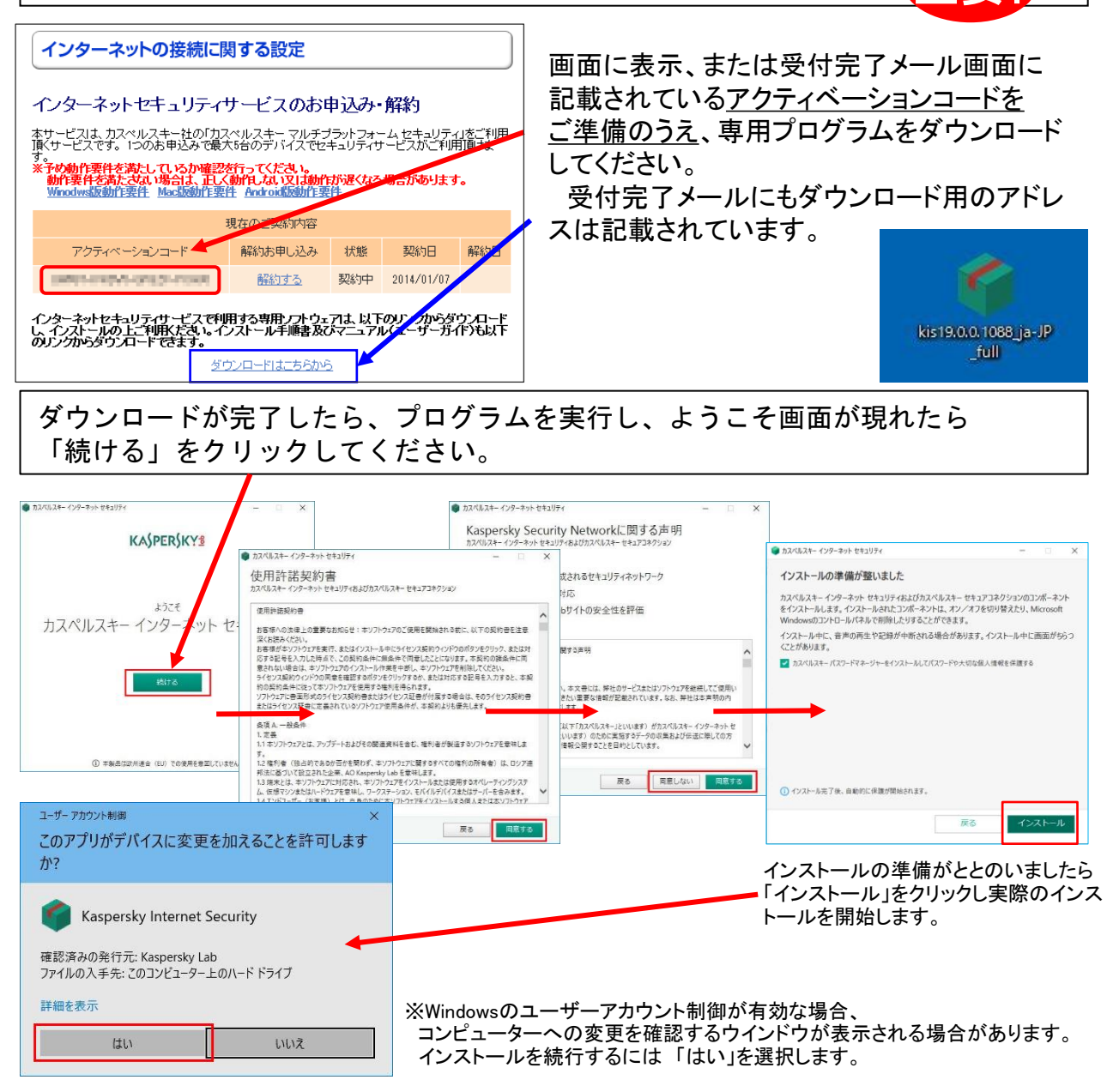

## インストールが開始されたら、インストール完了までしばらくお待ちください。

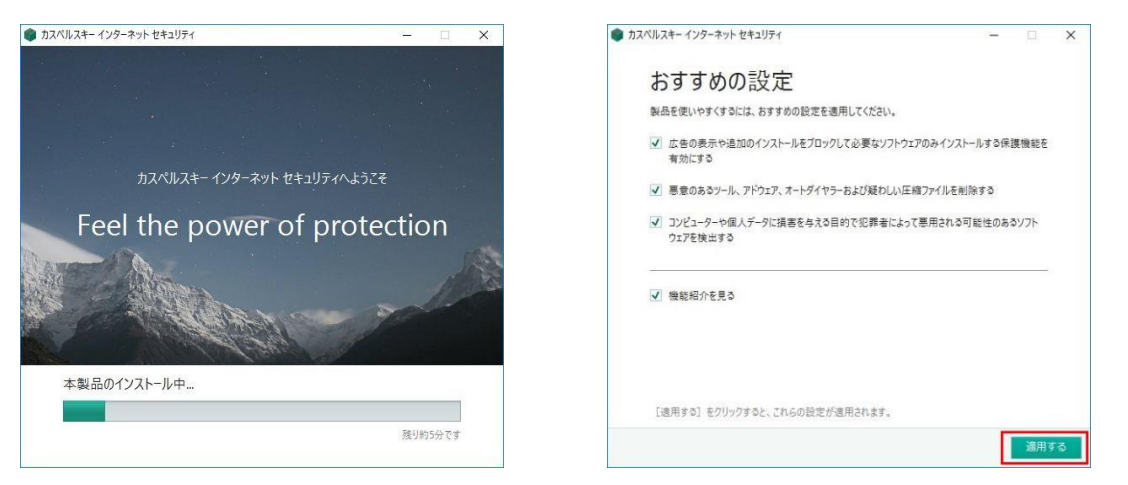

※互換性のないソフトウェアが検出された場合 (例:他社セキュリティソフトなど)、インストールが中断する可能性がありま す。その際は互換性のないソフトウェアを削除(アンインストール)の上、再度インストールをお試しください。

インストールが完了しましたら、「終了」ボタンをクリックしてアクティベーションへ進みます。

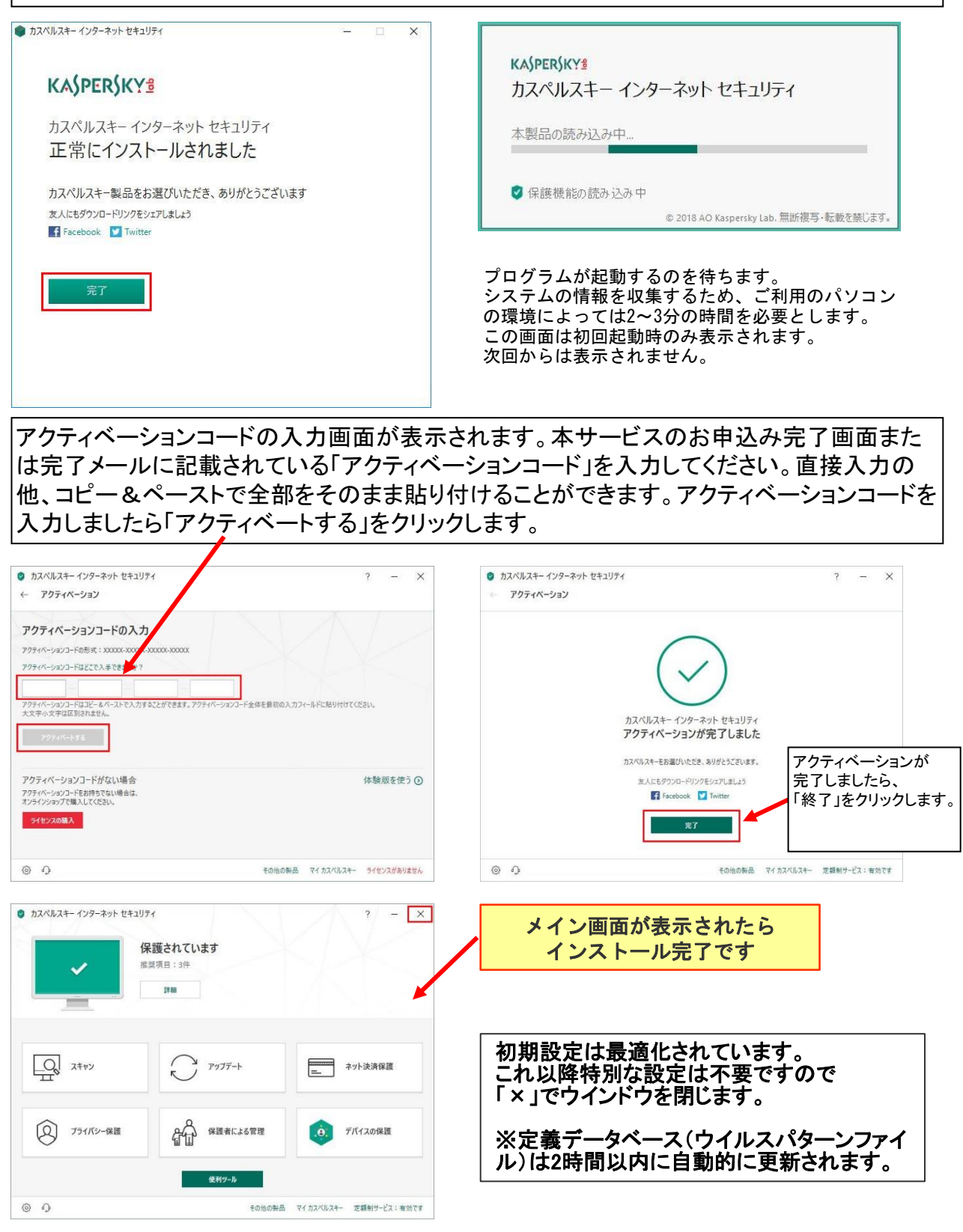

※1契約につき、アクティベーションコードはひとつになります。2台目以降のパソコンに設定する場合も 同じアクティベーションコードを利用します。Windows,Mac,Android(スマホ/タブレット)に対応、 ひとつのコードで最大5端末までインストールできます。

※Android(スマホ、タブレット等)でご利用になる場合は、ダウンロードサイトから専用ソフトウエアを ダウンロードしてください。ダウンロードサイトへはQRコードからアクセスすることも可能です。